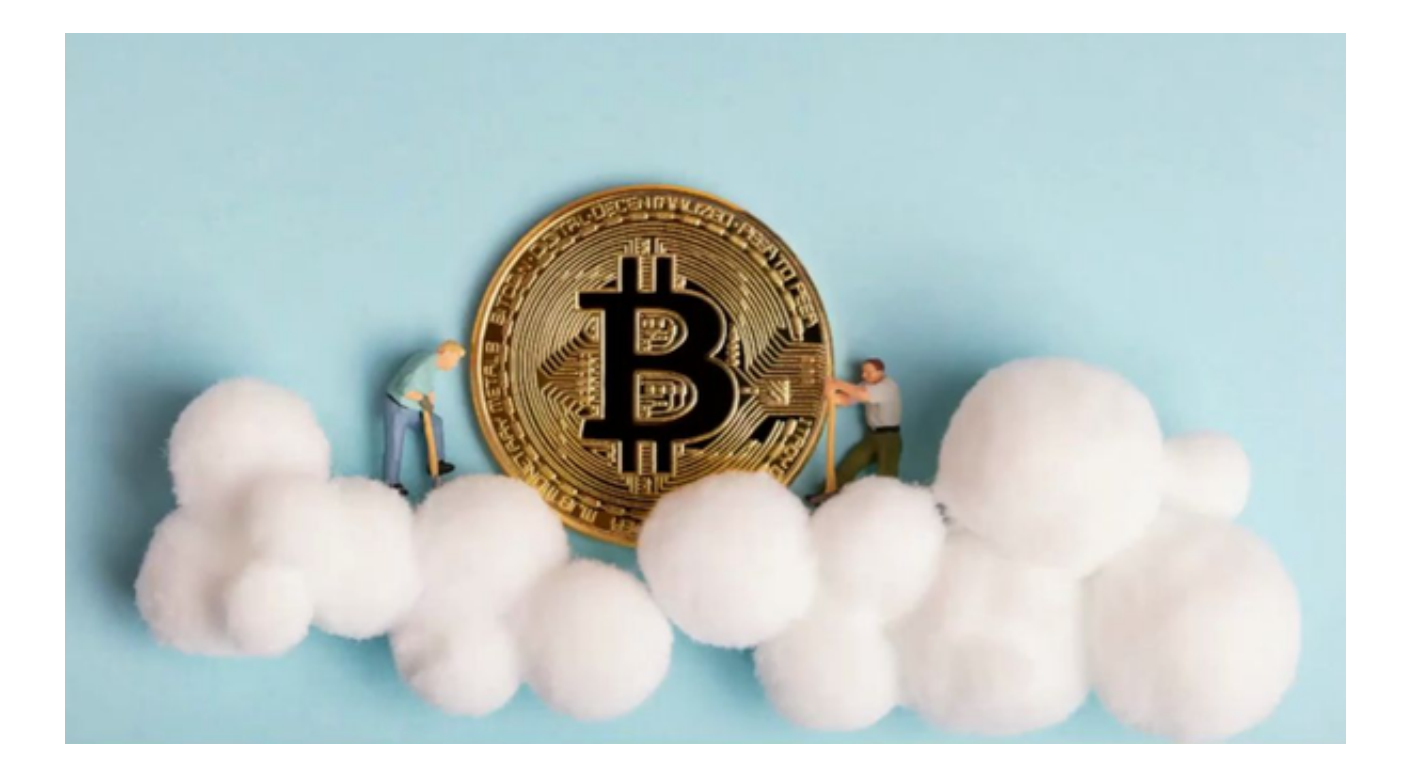

Bitget交易平台APP的出现将数字货币交易变得前所未有的简单。

交易就选Bitget交易平台APP

 在众多的交易平台中,Bitget凭借其高效的交易引擎、友好的用户界面以及全面的 安全保护措施,成为众多投资者的首选。而且,其手机应用的设计使得用户无论在 何时何地都能够快速轻松地进行交易。

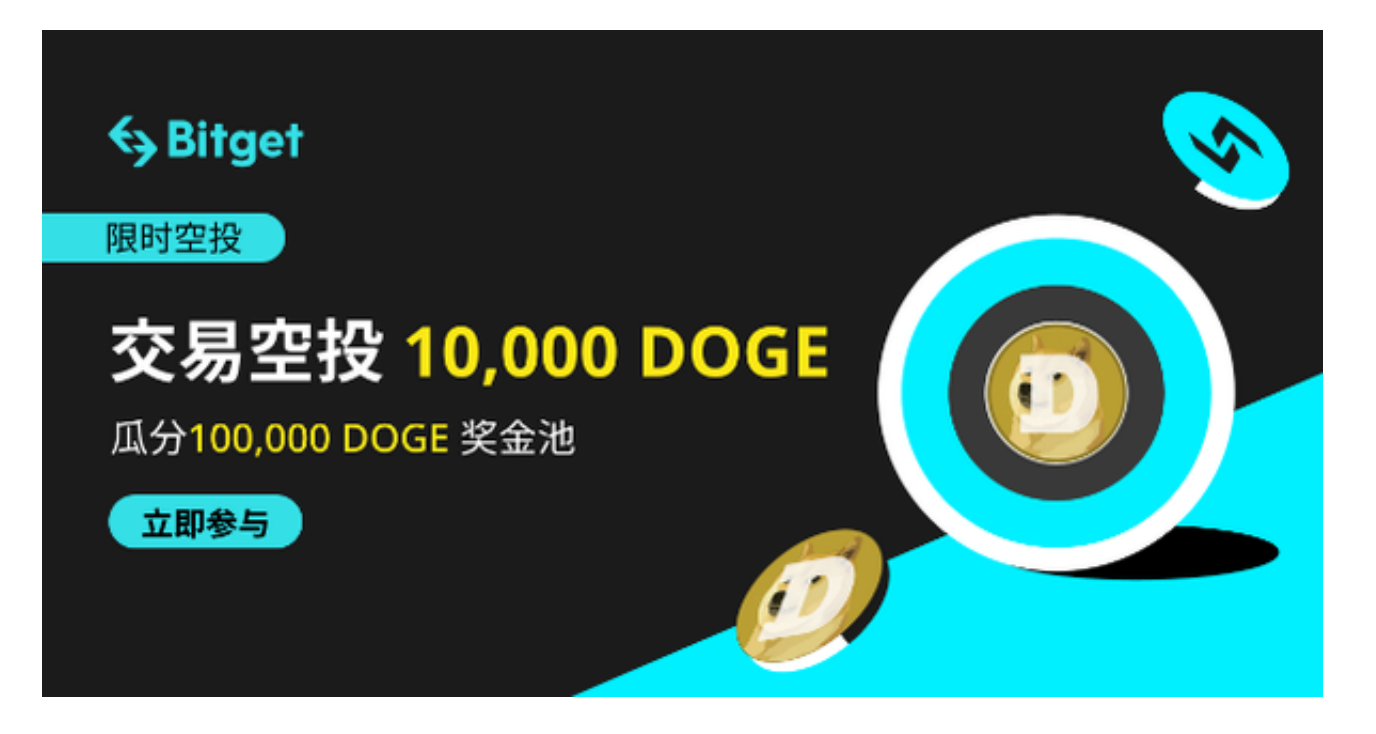

Bitget交易平台APP下载教程

步骤一:访问Bitget官方网站

打开您的手机浏览器输入Bitget官方网址,进入Bitget官网。

步骤二:选择并下载合适的手机版本

 在Bitget官方网站首页,您可以找到相应的下载链接。根据您的手机系统选择合适 的版本,Bitget支持iOS和Android系统。点击下载链接后,系统会开始自动下载Bi tget APP安装包。

步骤三:安装Bitget APP

下载完成后,您需要找到下载的安装包并点击打开。根据系统的提示,点击"安 装"按钮,等待安装完成。

步骤四:注册Bitget账户

 安装完成后,打开Bitget APP,您将看到注册界面。按照提示填写您的手机号码 、密码等相关信息,并阅读并同意相关服务协议。点击"注册"按钮,完成账户注 册。

步骤五:登录Bitget账户

注册完成后,您可以使用您的手机号码和密码登录Bitget账户。登录成功后,您可 以开始使用Bitget APP进行虚拟货币的交易。

## 首次使用Bitget交易平台APP注意事项

- 实名认证:为了确保您的交易安全,首次使用Bitget交易平台APP时,您可能需 要进行实名认证。请按照指引上传相关证件照片。

- 资金安全:建议您开启双重验证功能,为您的资金安全提供额外的保障。

- 了解风险: 数字货币交易存在波动性, 进行交易前, 请确保您已经了解相关的风 险。

Bitget交易平台APP交易方法

Bitget提供了直观的交易界面。您只需选择相应的数字货币对,输入交易数量,点 击买入或卖出按钮即可。对于初学者,Bitget还提供了丰富的教程和指导,帮助您 更好地理解和掌握交易技巧。

 数字货币交易不再是遥不可及的高技术门槛。随着Bitget交易平台APP的出现,任 何人都可以轻松加入数字货币的交易行列。不管您是资深投资者还是初学者,Bitg et都能为您提供最优质的交易体验。现在,就下载Bitget,开启您的数字货币交易 之旅吧!

 此次介绍只是冰山一角,真正的交易魅力还需要您亲自体验。赶紧下载Bitget交易 平台APP,与全球的投资者一同感受数字货币交易的快感吧!